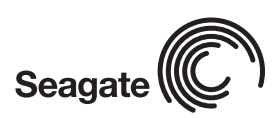

This easy-to-use Seagate external hard drive lets you quickly store and protect your valuable digital memories and safely back up important personal files.

## Package **Contents**

- External hard drive
- USB cable
- Power supply
- Quick Connect Guide
- One-year limited warranty

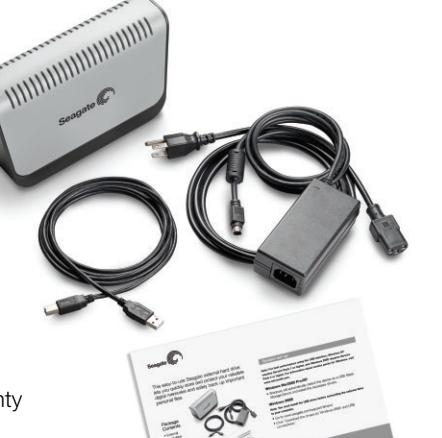

### **System set up**

**Note: For best performance using the USB interface, Windows XP requires Service Pack 1 or higher, and Windows 2000 Pro requires Service Pack 4 or higher. For information about service packs for Windows, visit www.microsoft.com.**

#### **Windows Me/2000 Pro/XP**

• Windows will automatically detect the device as a USB Mass Storage Device and install the necessary drivers.

#### **Windows 98SE**

**Note: You must install the USB driver before connecting the external drive to your computer.**

- Go to www.seagate.com/support/drivers/.
- Click "Download the drivers for Windows 98SE and USB connections."
- Click on "run" for the driver to be installed.
- Restart your computer.
- Follow instructions in this guide for Connecting the drive.

# External Hard Drive Suick Guide

#### **Connecting the drive**

**1**

**2**

**3**

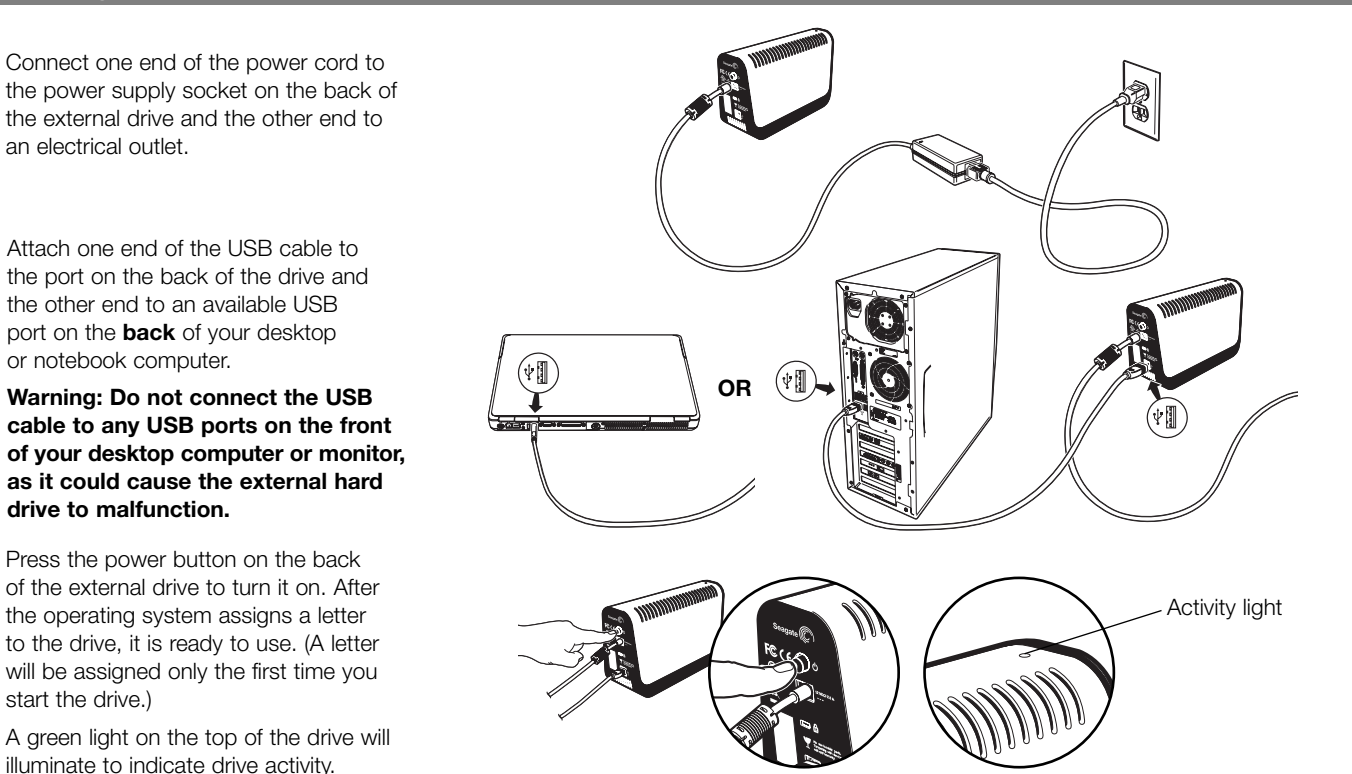

#### **Disconnecting the drive**

start the drive.)

**Note: You must close all open windows on the Seagate External Hard Drive in order to disconnect it. To prevent data loss, close all computer applications prior to disconnecting or turning off the Seagate External Hard Drive.**

**3**

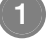

Double-click the Windows Unplug or Eject Hardware icon in the lower right corner of your monitor.

(Hint: You can also right-click on the icon and select USB Mass Storage Device from the pop-up dialog box.)

Highlight USB Mass Storage Device or the Seagate External Drive USB Device and click *Stop*. **<sup>2</sup>**

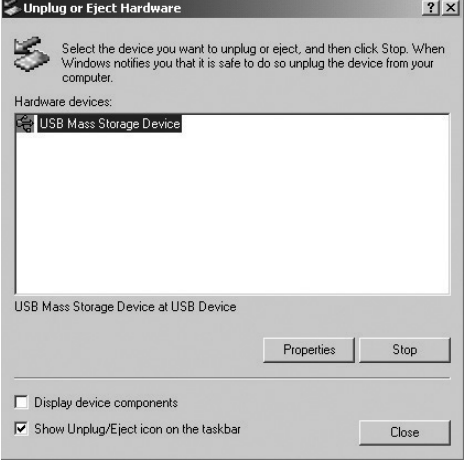

**1** Highlight the Seagate External Drive USB Device and click *OK*. You will receive a message that the USB Mass Storage Device can now be safely removed from the system.

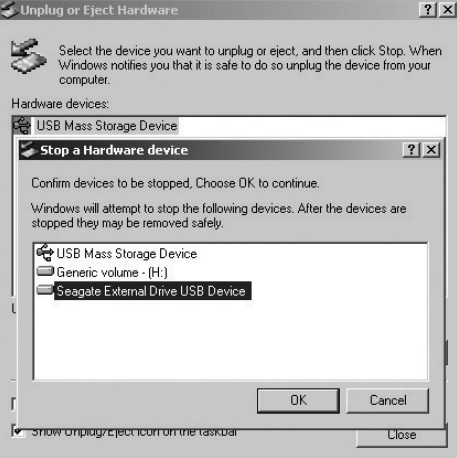

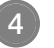

Turn off the power to the hard drive and disconnect from the computer (if desired).